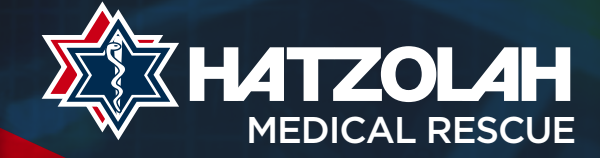

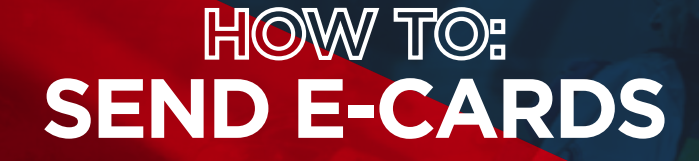

**NO need to login or create a profile – just donate and shop**

## TO SEND A SINGLE E-CARD

**You can now do e-cards WITHOUT logging in by visiting**

## **www.hatzolah.co.za/ecards**

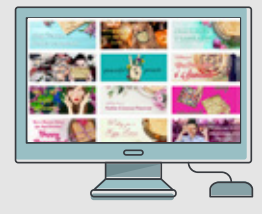

Choose from one of our E-card templates

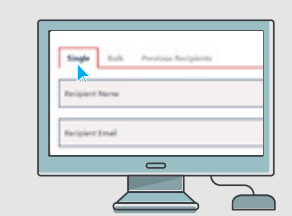

• Choose the **"Single"** Tab • Fill in your recipient's details

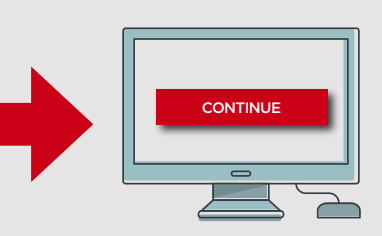

Proceed to Payment by clicking the **"Continue" button.** Once on your cart page, fill in your presonal information and click **"checkout"** to pay.

## TO SEND AN E-CARD TO MORE THAN ONE RECIPIENT

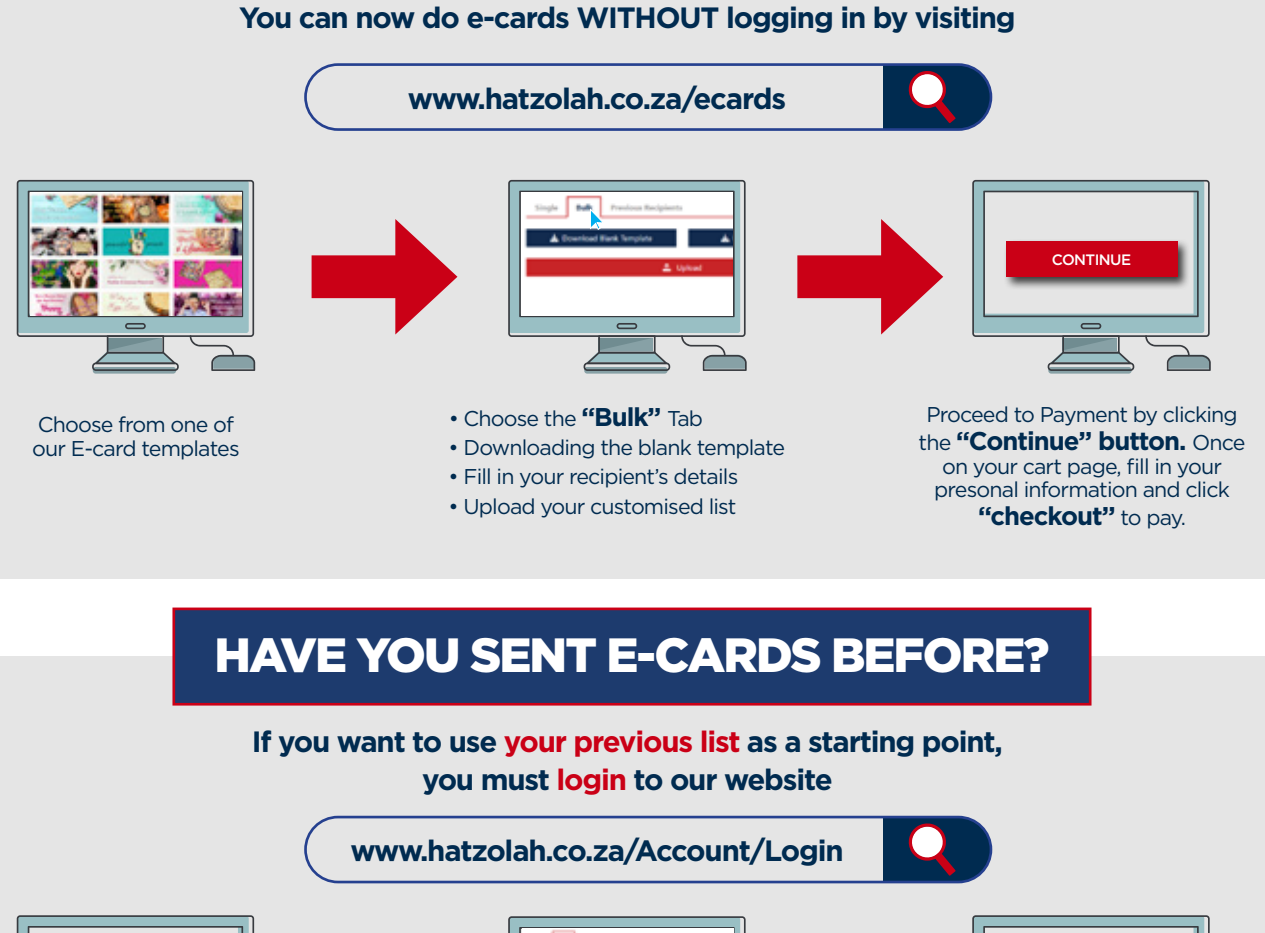

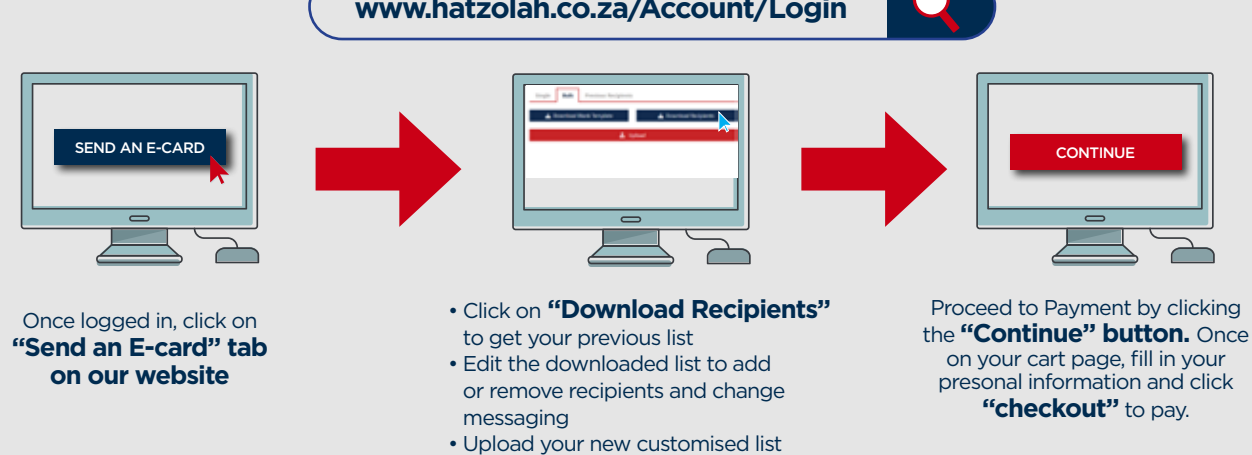